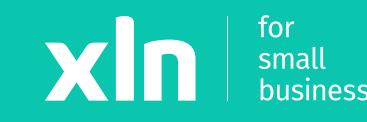

# xln | pay **Adding Wi-Fi to the Verifone v240m (Clover)**

# **Adding Wi-Fi to the Verifone v240m (Clover)**

# xln | pay

### **STEP 1**

Press the main logo on the screen  $>$   $\checkmark$ 

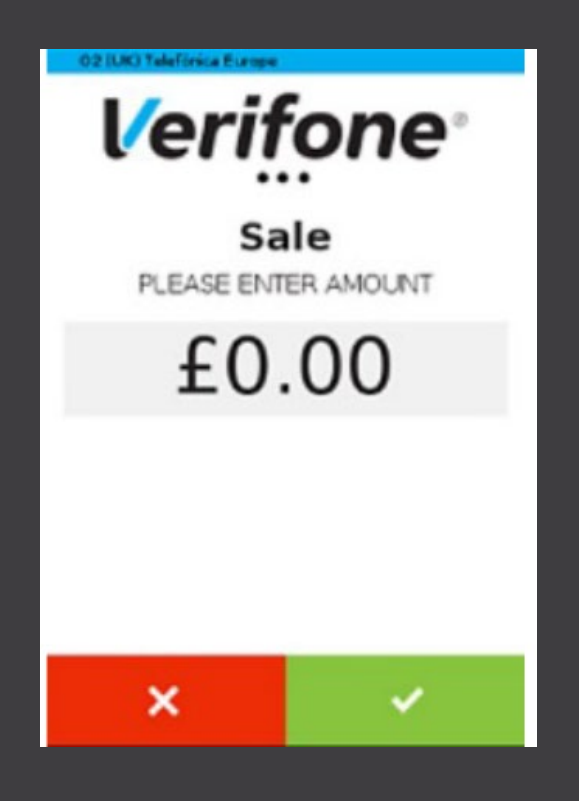

# **Connect to Wi-Fi network (Clover)**

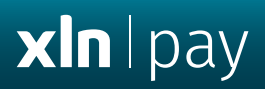

#### **STEP 2**

# Press **Configuration** > Enter Password **1234**

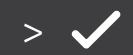

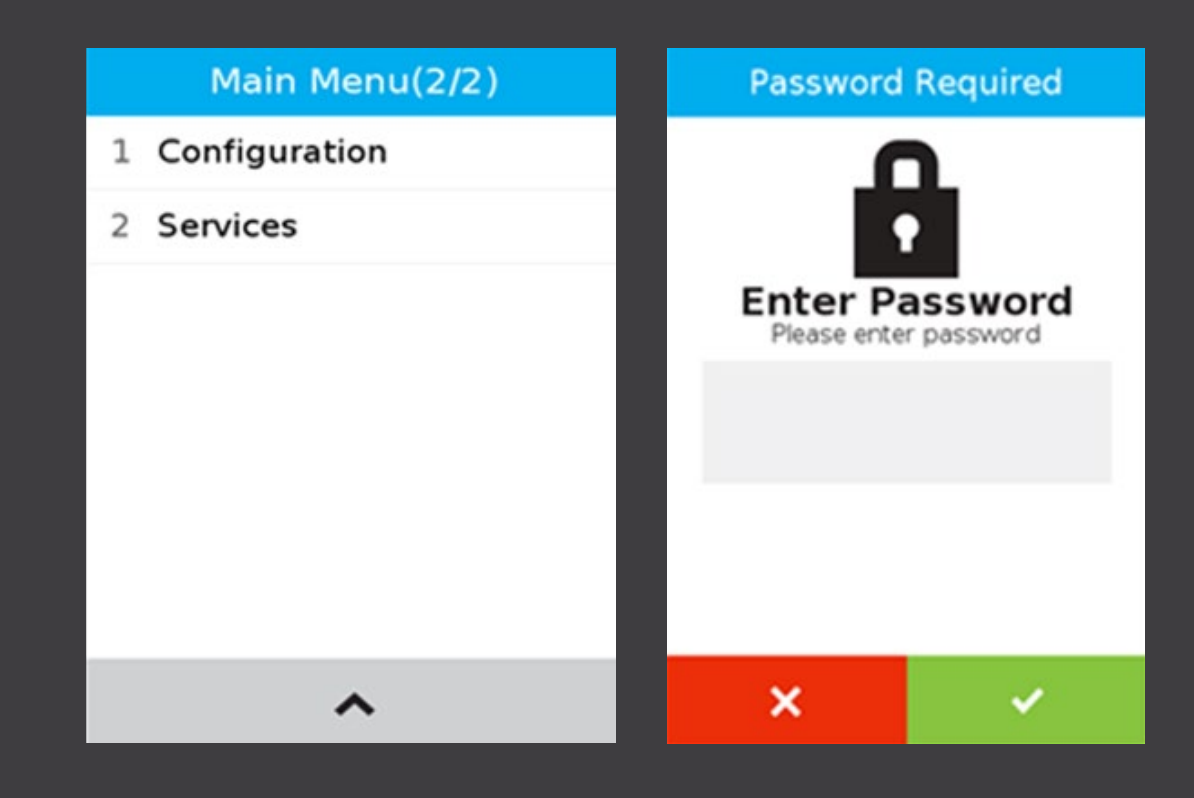

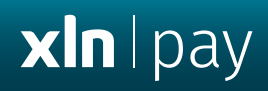

### **STEP 3**

# Select **Communication** > **Wi-Fi** > **Configuration** > **Wi-Fi Scan** >

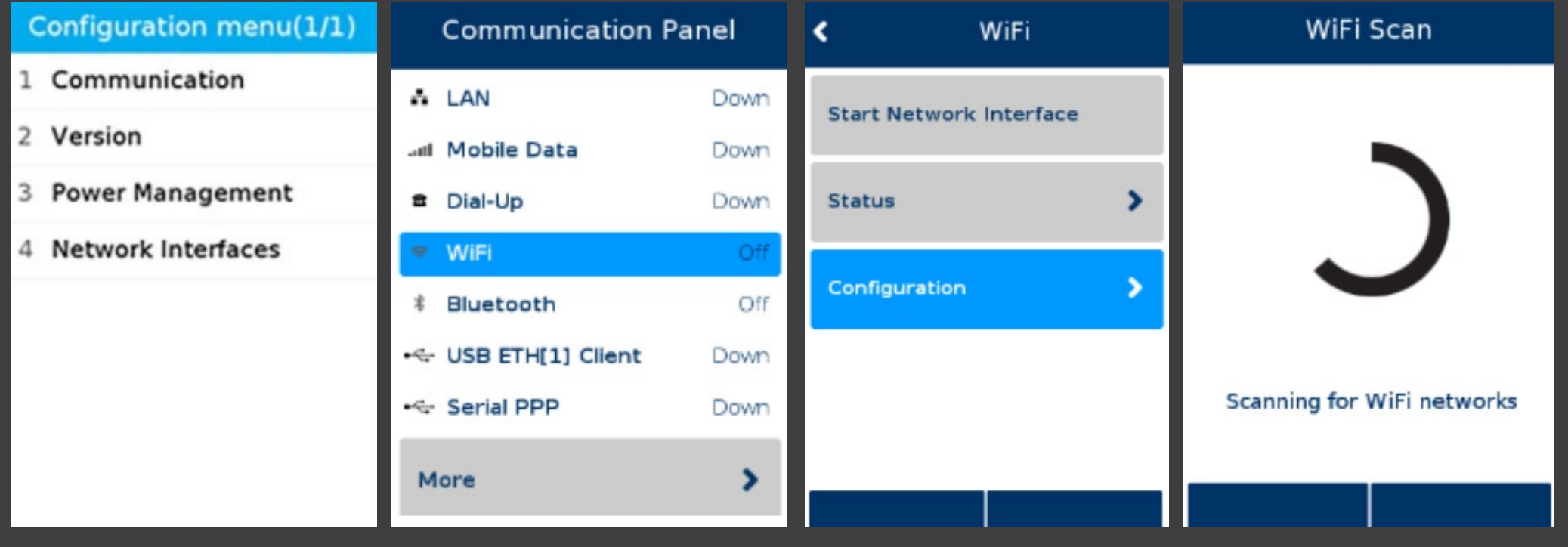

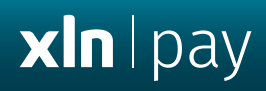

#### **STEP 4**

Select your **Wi-Fi name** > **Add** > Press **Pre-Shared-Key** > Enter **Wi-Fi password** > Press **OK**

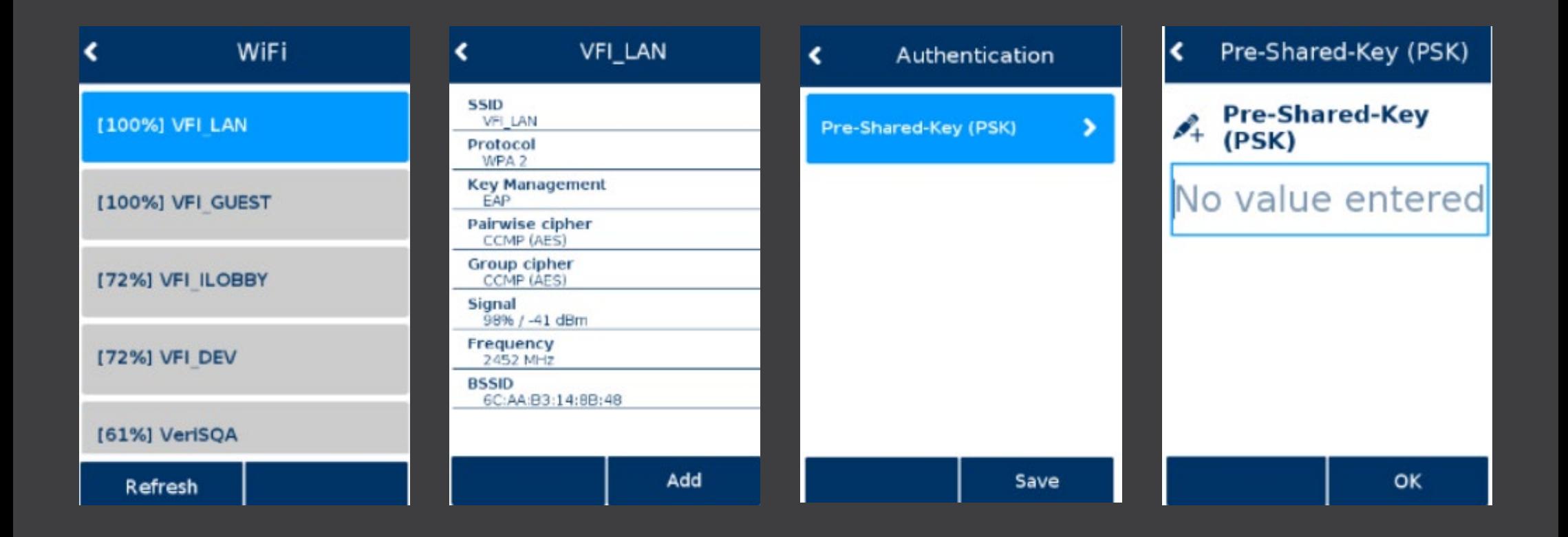

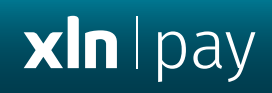

#### **STEP 5**

Select **OK** > **Save** > **OK**

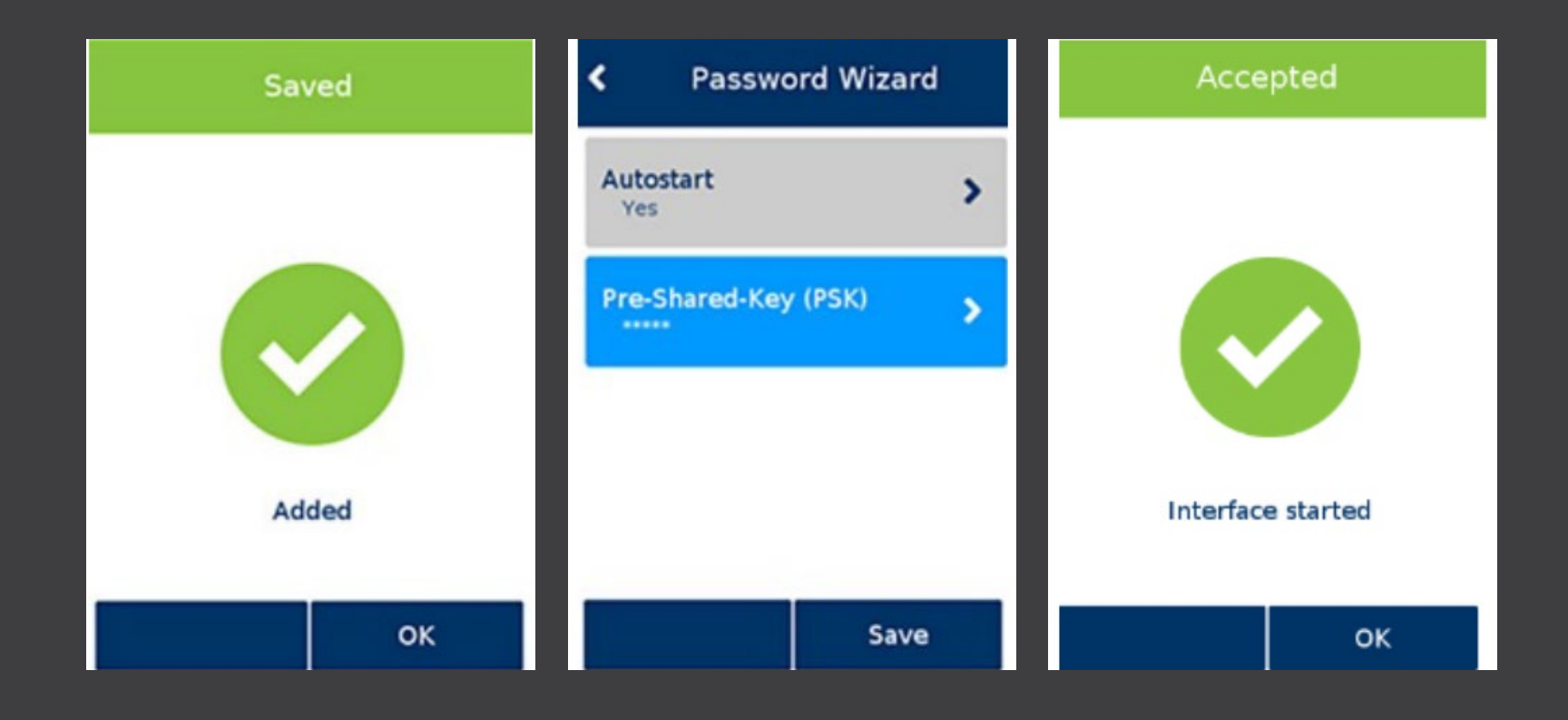